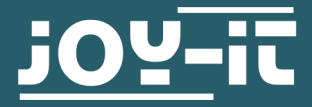

# **FLASH ANLEITUNG**

JT-DMSO2D72

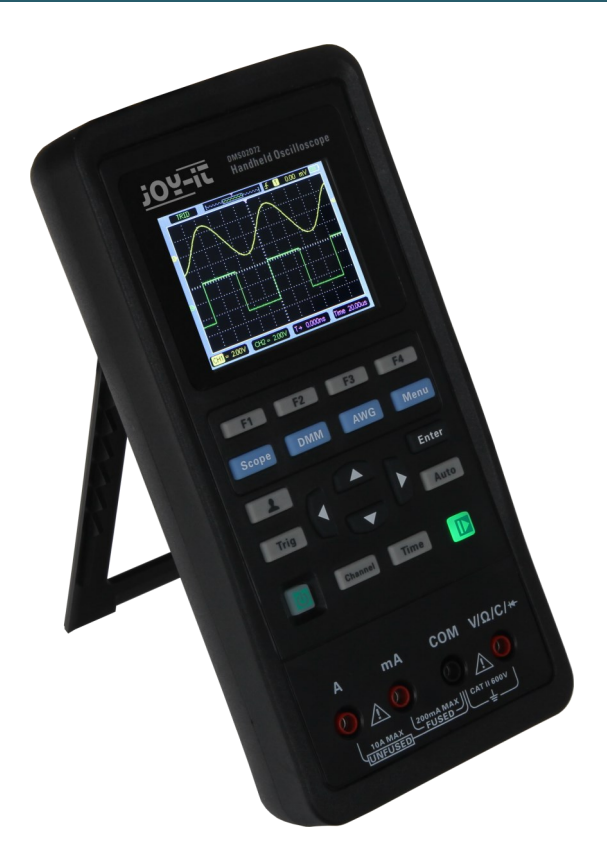

## **1. ALLGEMEINE INFORMATIONEN**

Sehr geehrte\*r Kunde\*in, vielen Dank, dass Sie sich für unser Produkt entschieden haben. Im Folgenden zeigen wir Ihnen, was bei der Inbetriebnahme und der Verwendung zu beachten ist.

Sollten Sie während der Verwendung unerwartet auf Probleme stoßen, so können Sie uns selbstverständlich gerne kontaktieren.

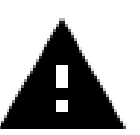

**Verwenden Sie zum Flashen Ihres JT-DMSO2D72 nur die von Joy-it veröffentlichten Firmware-Versionen.**

**Die von Joy-it veröffentlichten Firmware-Versionen sind speziell auf das Joy-it JT-DMSO2D72 angepasst und sollten auf keinen Fall für andere Geräte verwendet werden.**

# **2. INSTALLATION DER BENÖTIGTEN SOFTWARE**

Zunächst müssen Sie die Software zum Flashen herunterladen, diese finden Sie [hier.](https://joy-it.net/de/products/JT-DMSO2D72)

Starten Sie die eben heruntergeladene Installationsdatei.

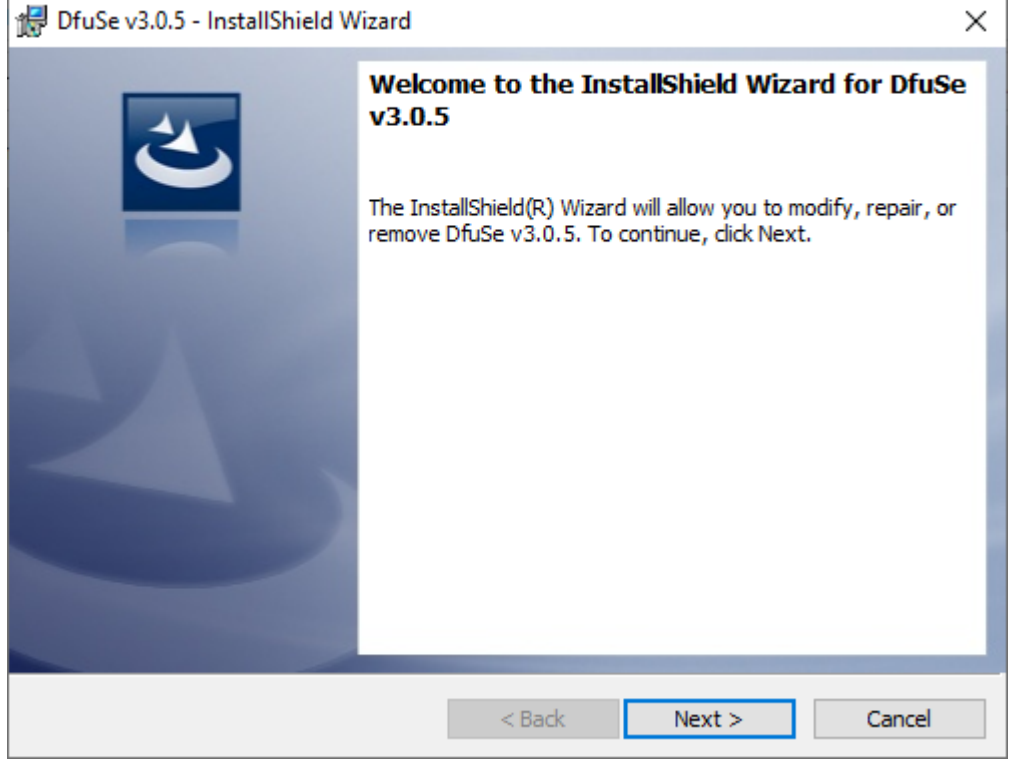

Klicken Sie auf **Next >**.

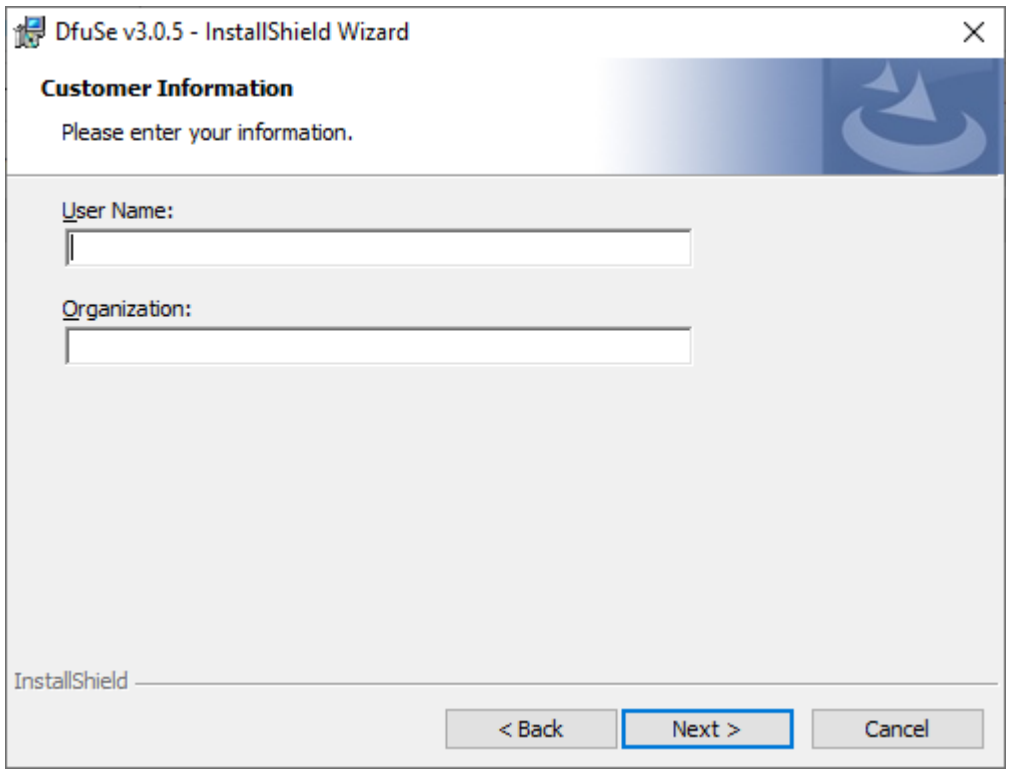

Im oberen der beiden Eingabefelder sollte nun Ihr Benutzername stehen, ansonsten tragen Sie diesen ein und klicken auf **Next >**.

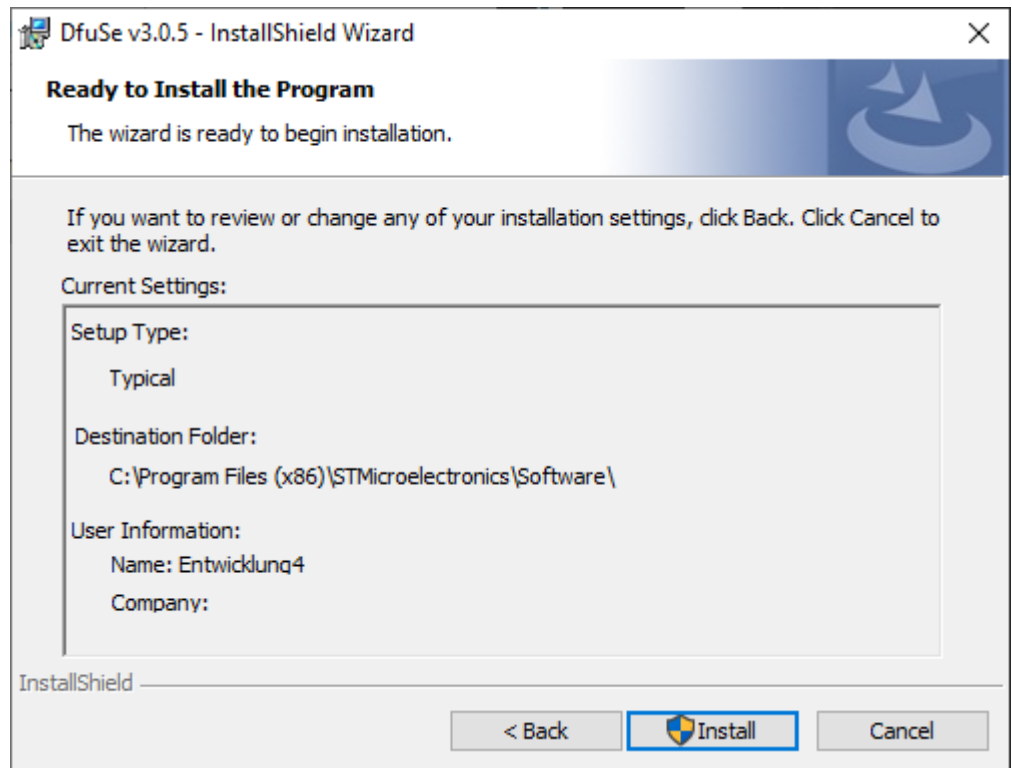

# Klicken Sie nun auf **Install**.

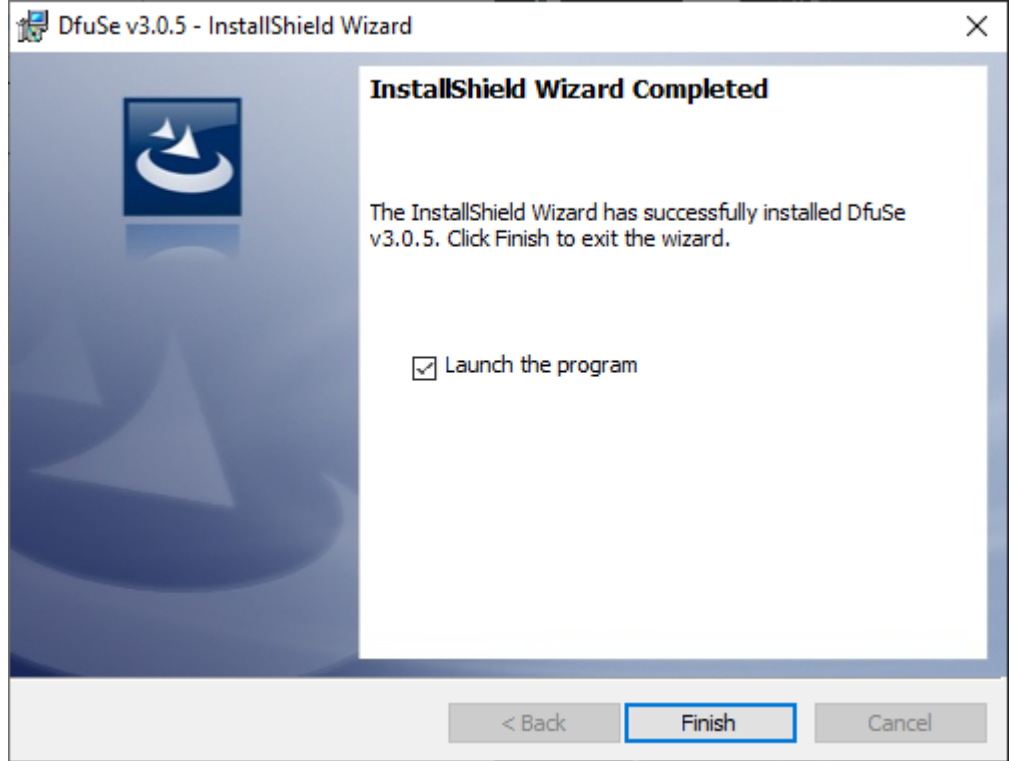

Zum Schluss schließen Sie die Installation mit einem Klick auf **Finish** ab.

Um den benötigten Treiber zu installieren, müssen Sie zunächst Ihren Geräte-Manager öffnen.

Suchen Sie nun nach dem Gerät STM32 DFU, der Gerätename kann eventuell etwas variieren.

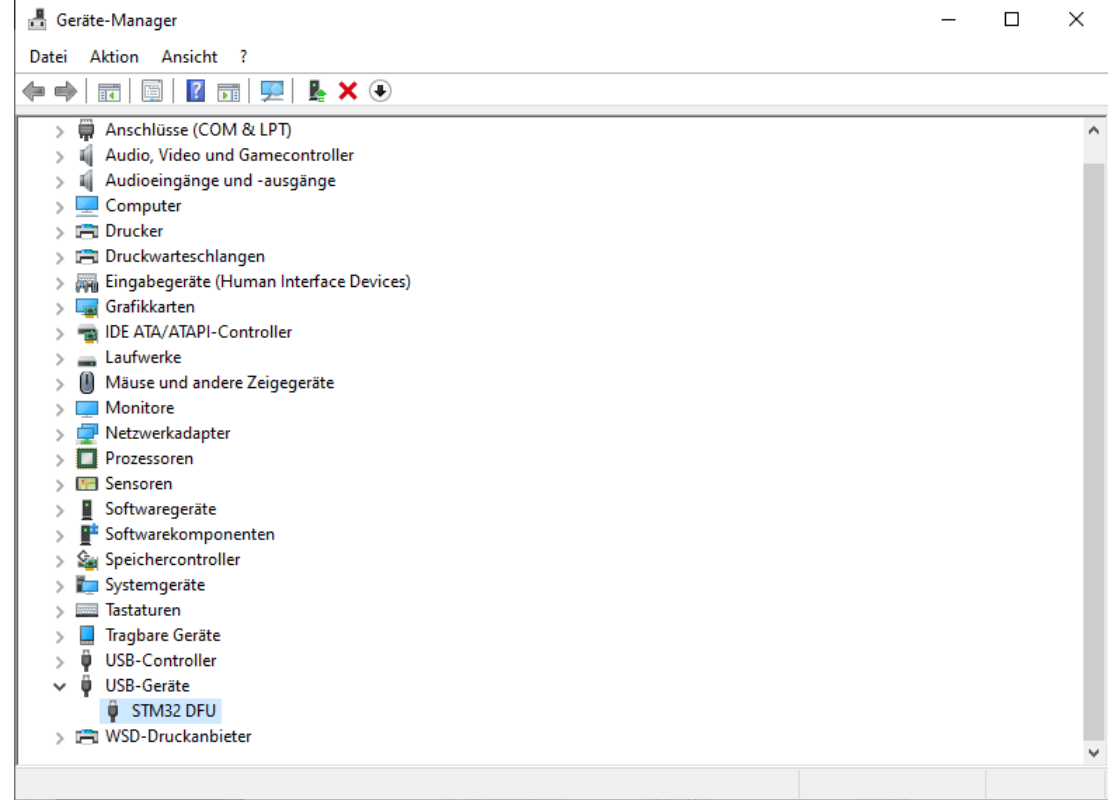

### Klicken Sie nun mit der rechten Maustaste auf das Gerät, und wählen Sie **Treiber aktualisieren**

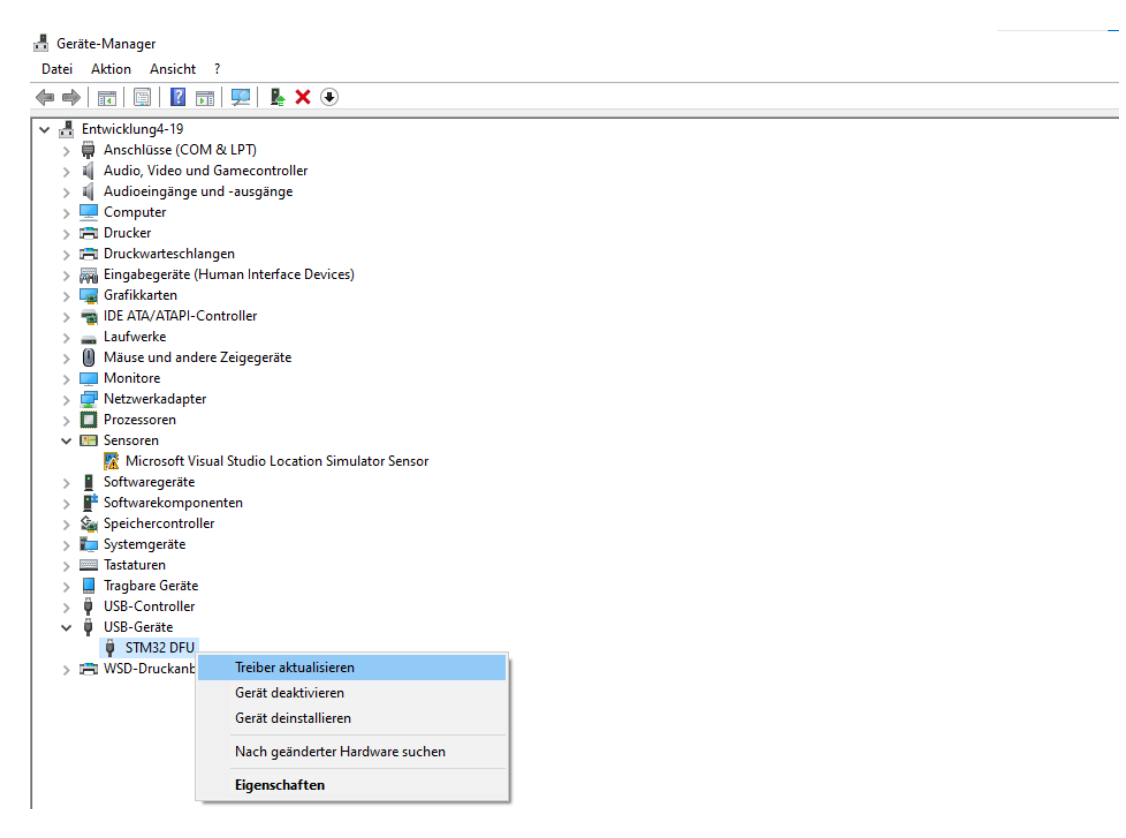

Klicken Sie als nächstes auf **Auf meinem Computer nach Treibern suchen** 

Treiber aktualisieren - STM Device in DFU Mode  $\leftarrow$ 

Wie möchten Sie nach Treibern suchen?

 $\rightarrow$  Automatisch nach Treibern suchen Windows durchsucht Ihren Computer nach dem besten verfügbaren Treiber und installiert ihn auf Ihrem Gerät.

Auf meinem Computer nach Treibern suchen Suchen und installieren Sie Treiber manuell.

Geben Sie nun den Speicherort Ihrer zuvor installierten Software an, und klicken sie anschließend auf **Weiter**, um die Treiberinstallation zu starten.

← ■ Treiber aktualisieren - STM Device in DFU Mode

#### Computer nach Treibern durchsuchen

An diesem Ort nach Treibern suchen:

C:\Program Files (x86)\STMicroelectronics

Durchsuchen...

○ Unterordner einbeziehen

 $\rightarrow$  Aus einer Liste verfügbarer Treiber auf meinem Computer auswählen Diese Liste enthält verfügbare Treiber, die mit dem Gerät kompatibel sind, und alle Treiber in derselben Kategorie wie das Gerät.

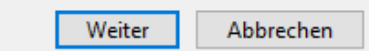

 $\times$ 

## **3. FLASHEN DER FIRMWARE**

Laden Sie sich die neuste Firmware Version [hier](https://joy-it.net/de/products/JT-DMSO2D72) herunter.

Schließen Sie nun Ihr DMSO mit dem USB-Kabel an Ihrem Computer an und öffnen Sie die zuvor installierte Flash-Software.

Halten Sie nun bei ausgeschaltetem Gerät die Taste **F1** gedrückt

und drücken Sie die  $\boxed{\text{O}}$  -Taste.

Nun sollte die **ID**-Taste zunächst hell grün aufleuchten und dann

abwechselnd grün und rot blinken.

Dies bedeutet, dass das Gerät nun im Flash-Modus ist.

Jetzt sollten Sie das Gerät auch in der Flash-Software sehen können.

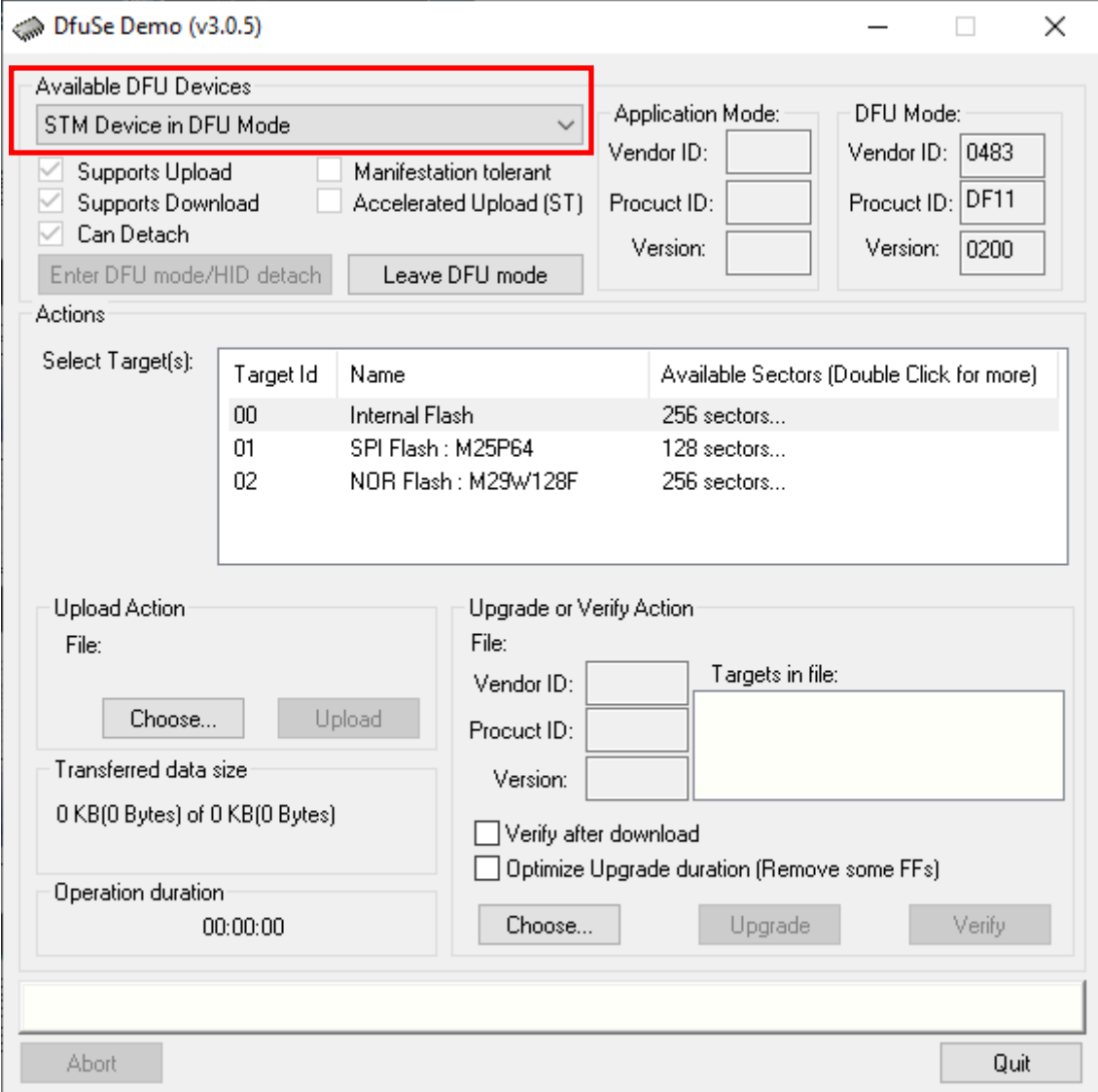

Klicken Sie nun auf **Choose…** wie im Bild unten markiert und wählen Sie die Firmware aus, die Sie auf das Gerät aufspielen möchten.

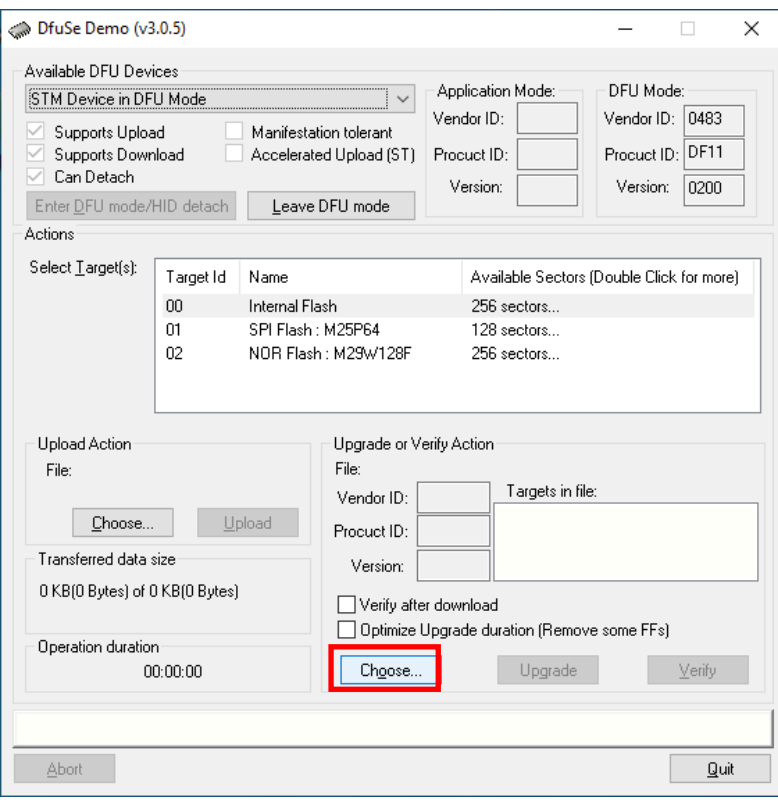

Klicken Sie als nächstes auf **Upgrade**.

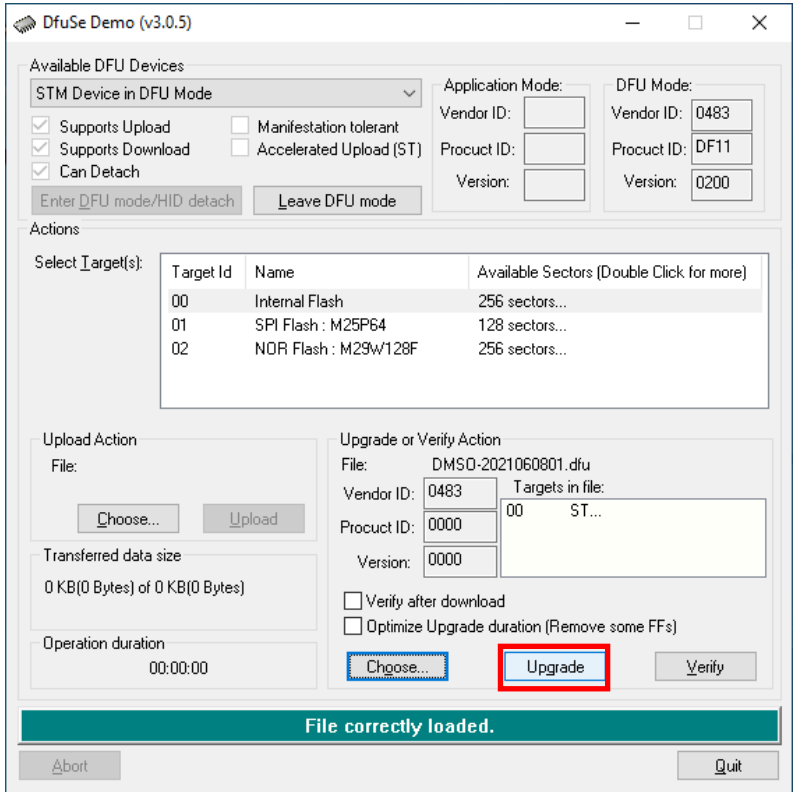

Bestätigen Sie die nun folgende Meldung um den Flashvorgang zu starten.

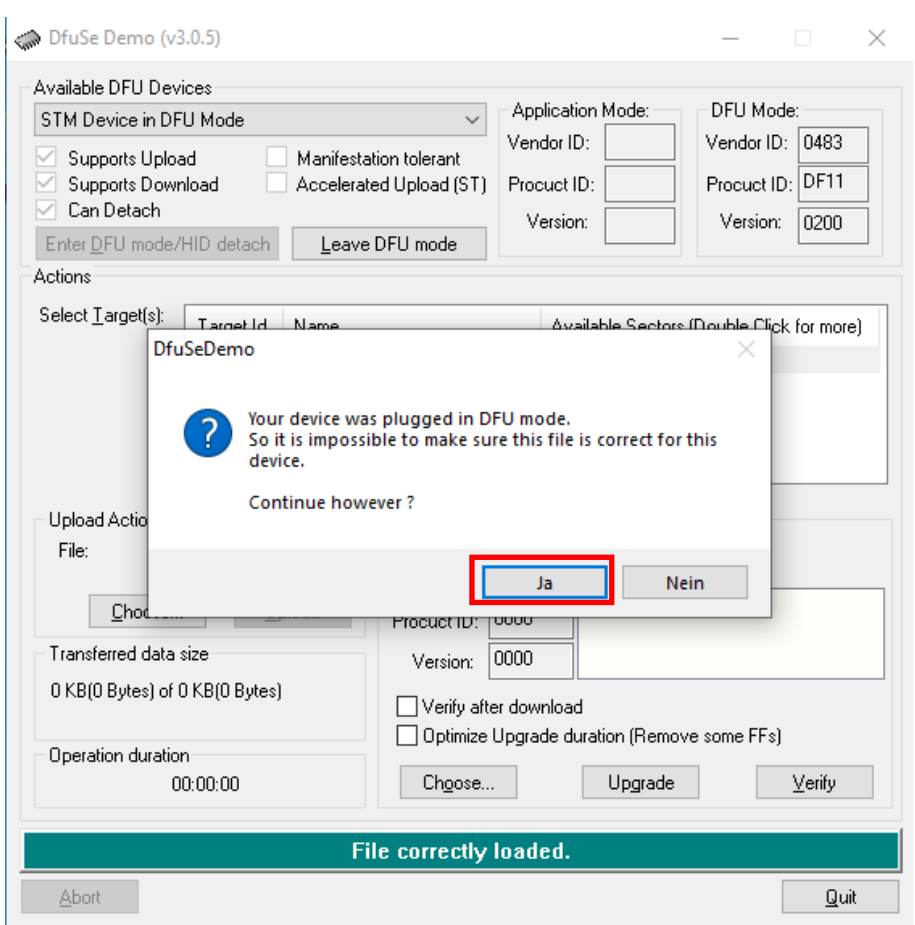

Nach dem erfolgreichen Flashen können Sie den Flash-Modus wieder verlassen in dem Sie auf **Leave DFU mode** klicken.

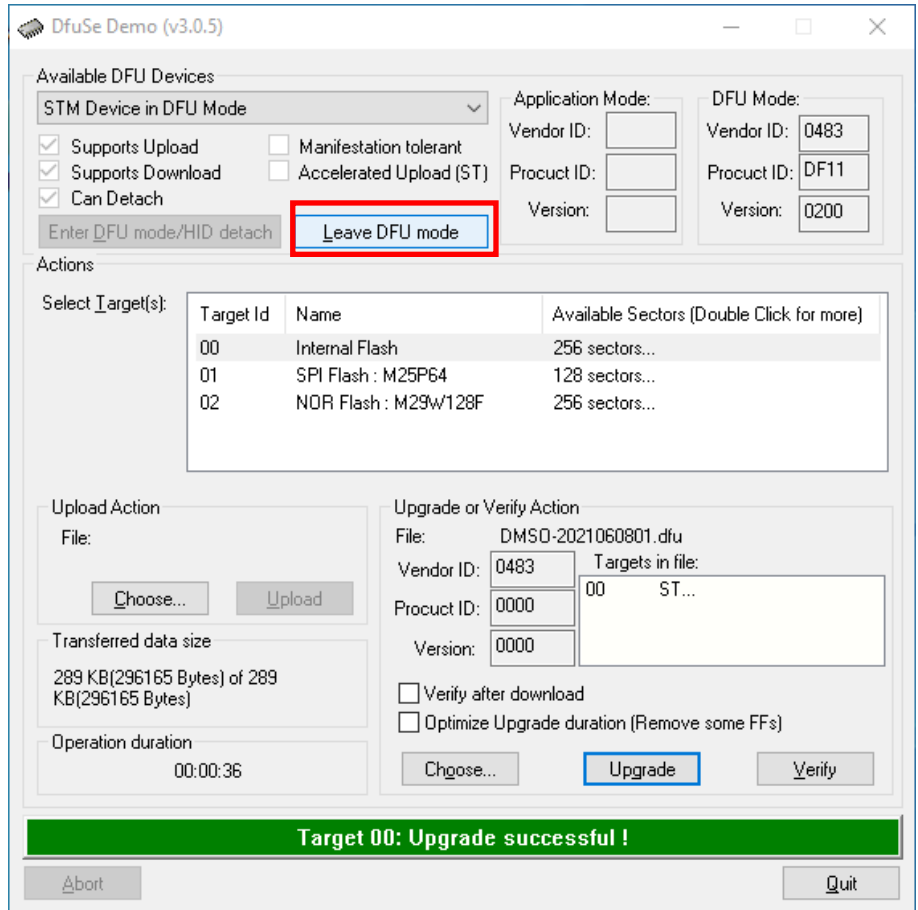

Ihr Gerät ist nun wieder einsatzbereit.

Unsere Informations- und Rücknahmepflichten nach dem Elektrogesetz (ElektroG)

#### **Symbol auf Elektro- und Elektronikgeräten:**

Diese durchgestrichene Mülltonne bedeutet, dass Elektro- und Elektronikgeräte **nicht** in den Hausmüll gehören. Sie müssen die Altgeräte an einer Erfassungsstelle abgeben. Vor der Abgabe haben Sie Altbatterien und Altakkumulatoren, die nicht vom Altgerät umschlossen sind, von diesem zu trennen.

#### **Rückgabemöglichkeiten:**

Als Endnutzer können Sie beim Kauf eines neuen Gerätes, Ihr Altgerät (das im Wesentlichen die gleiche Funktion wie das bei uns erworbene neue erfüllt) kostenlos zur Entsorgung abgeben. Kleingeräte bei denen keine äußere Abmessungen größer als 25 cm sind können unabhängig vom Kauf eines Neugerätes in haushaltsüblichen Mengen abgeben werden.

#### **Möglichkeit Rückgabe an unserem Firmenstandort während der Öffnungszeiten:**

SIMAC Electronics GmbH, Pascalstr. 8, D-47506 Neukirchen-Vluyn

#### **Möglichkeit Rückgabe in Ihrer Nähe:**

Wir senden Ihnen eine Paketmarke zu mit der Sie das Gerät kostenlos an uns zurücksenden können. Hierzu wenden Sie sich bitte per E-Mail an Service@joy-it.net oder per Telefon an uns.

#### **Informationen zur Verpackung:**

Verpacken Sie Ihr Altgerät bitte transportsicher, sollten Sie kein geeignetes Verpackungsmaterial haben oder kein eigenes nutzen möchten kontaktieren Sie uns, wir lassen Ihnen dann eine geeignete Verpackung zukommen.

#### **4. SUPPORT**

Wir sind auch nach dem Kauf für Sie da. Sollten noch Fragen offen bleiben oder Probleme auftauchen stehen wir Ihnen auch per E-Mail, Telefon und Ticket-Supportsystem zur Seite.

E-Mail: service@joy-it.net Ticket-System: http://support.joy-it.net Telefon: +49 (0)2845 98469 – 66 (10 - 17 Uhr)

Für weitere Informationen besuchen Sie unsere Website: **www.joy-it.net**

Veröffentlicht: 28.07.2021